# **Books24x7®**

# **A quick guide to the site's features**

#### **My Home**

Your starting point. My Home puts everything at your disposal for finding and organizing content.

- Search box and Browse Topics
- Personal Folders
- System Folders:
	- o What's New includes titles recently added and Books24x7 news
	- $\circ$  Top Titles lists the most popular titles among users in your subscription and across the overall Books24x7 user community
	- o Recommended displays the titles you recommend and the most recommended among users in your subscription and across
		- the entire Books24x7 community
		- o History of your recently accessed titles

### Browse Tools: [D] **D D EX D EX D Plus text** ? Tips

Use to quickly and efficiently perform many tasks. Click on  $\mathop{\coprod}$  to learn about browse tools and their functions.

#### **Searching for Content**

**Browse Tools**

Enter a word or phrase in the Search box at the top of every page. Choose search options to narrow your search. **Search Results** list the most relevant titles with links to the most relevant sections for single-click access to content. Use Iterative Search to

search within the results, and use  $\bigoplus$  Filter Options to limit your results to only titles with certain characteristics.

#### **Browsing the Content**

On the My Home page, click on the yellow triangle beside a topic in the **Browse Topics** box to reveal its subtopics. Click on a subtopic to view a list of titles on that subject. If you have access to more than one collection, select a collection with the '**View by**' option.

#### **Using Personal Folders**

Create folders to organize titles of interest by subject, project or other preference. Use  $\Box$  to add titles to your folders.  $\Box$  is located next to the title on any browse or search list page. You can create new folders as you add other titles or use  $\Box$  on your My Home page to create new folders or update an existing one.

#### **Adding Bookmarks and Notes**

Add a bookmark to any content page and optionally add a note. Use  $\blacktriangle$  to add a quick bookmark without leaving the content. The title and bookmark are automatically placed in the Default Personal Folder. Use **自** to add a bookmark, a personal note, and select or create a new folder in which to place them.

#### **My Home Settings**

Check the My Home Folder box  $\Box$  My Home Folder to select the folder that automatically opens when you come to My Home, displaying the titles that are of most interest to you.

#### **Help and Frequently Asked Questions**

Click on the Help tab at the top of every page for access to detailed instructions on all site features. There is also a flash- based Virtual Tour to get you started. In addition, some of the most common questions from our users are answered in the FAQ section.

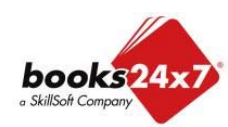

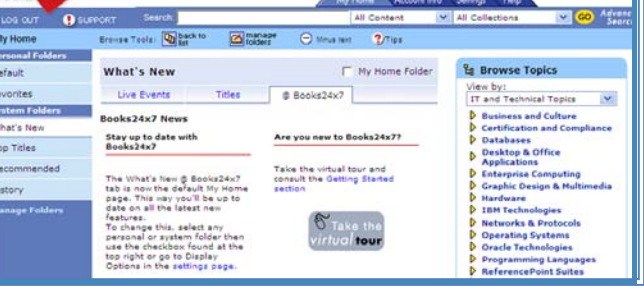

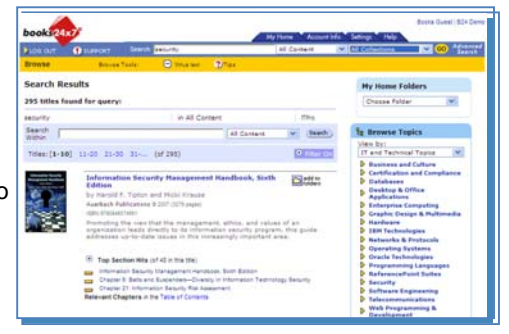

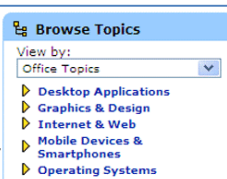

Books Guest | 824 D

# **Advanced Search**

### **A quick guide to greater precision in pinpointing results**

#### **Accessible from every page** Click on 'Advanced Search' in the top search bar to display the Advanced Search page. The Advanced Search page is divided into four **My Home** Browse Tools: **Qh** Q **Q Ex** + Plustext ? Tips major sections. Each section provides additional criteria that you can use to further your search. Use as many or as few of the criteria required to achieve the results you need. **<sup>1</sup> Precision Searching**

Enter your search term or phrase, then select your search criteria from the pull down menus:

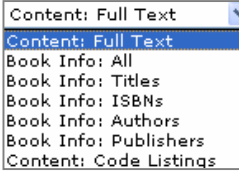

Search the full contents or **1** specific book data, such as title.

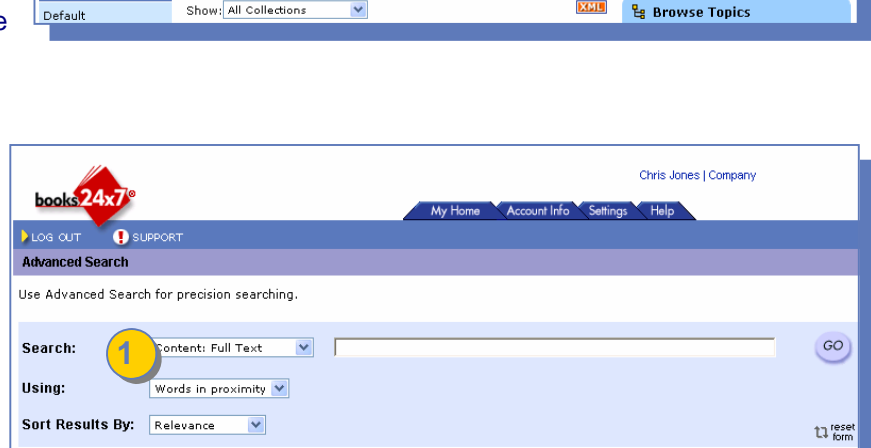

All Contant

Words in proximity  $\blacktriangledown$ Words in proximity Any words All words **Exact Phrase** Boolean

**Words in proximity**: Results are ranked based on how close words appear within the same HTML page

**Any words:** Results are based on the occurrence of any of the words specified. **All words:** Results are based on the occurrence of all of the words within an HTML page. **Exact Phrase:** Results are based on the occurrence of the phrase exactly as entered. **Boolean:** Recognizes AND, OR, and NOT in your search statement as Boolean operators.

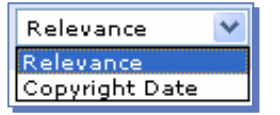

Results can be sorted by relevancy or copyright date

# **2 Search scoping**

**'Search in'** lets you specify where the search engine should look for results. **2**

## **My Bookshelf**

Restricts the search to just your bookshelf folders, either all folders or a specific folder, including any corporate folders.

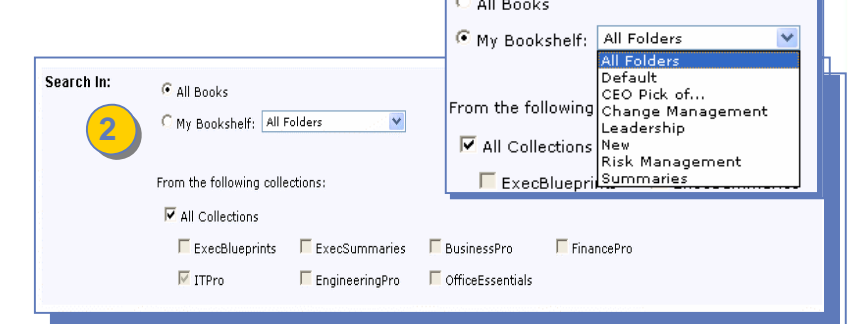

 $\sqrt{2}$ 

#### **Collections**

You can also limit the search to only books found in one or more specific collections.

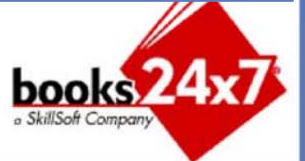

.<br>Chris Jonas I Comnany

# **Advanced Search**

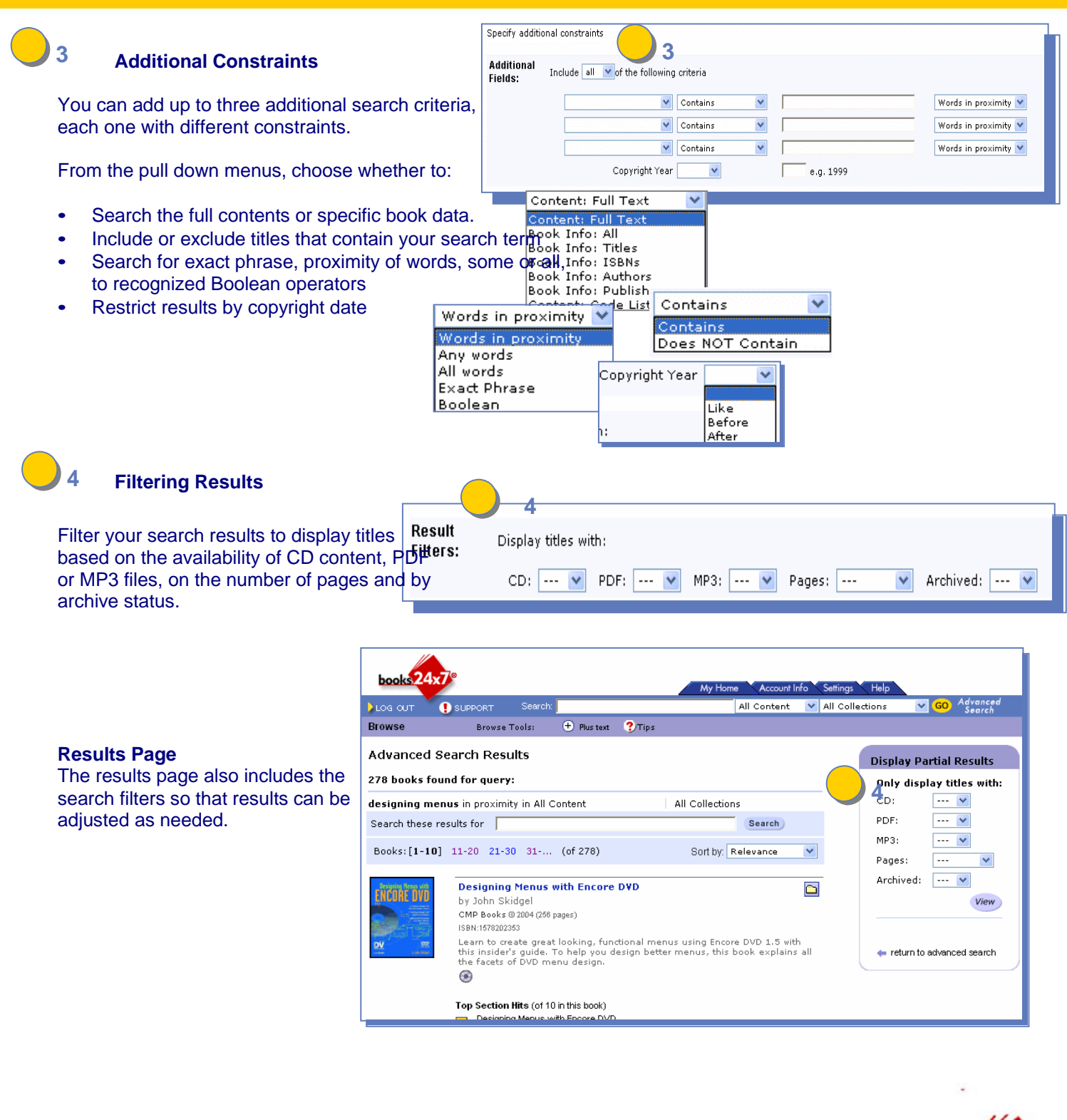

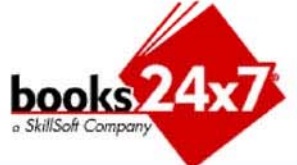